# **GIT Tutorial**

- [Hilfreiche](#page-0-0) Links vorab:.
- [Grundlegende](#page-0-2) Befehle:.
	- [Branching.](#page-0-1)
		- [Tags.](#page-1-0)
	- Reset lokal [Repository.](#page-1-1)
- Software (Windows oder [MultiPlattform\).](#page-1-2)
- Häufiger [Workflow.](#page-2-0)

## <span id="page-0-0"></span>**Hilfreiche Links vorab:**

Tutorial - kein [SchnickSchnack](https://rogerdudler.github.io/git-guide/index.de.html)

Git für [Einsteiger](https://www.thewebhatesme.com/entwicklung/git-fuer-einsteiger/)

Github [Playground](https://try.github.io/)

[Think](http://think-like-a-git.net/) like (a) GIT

[Dieses](http://git.enigma42.de/m0e/GIT-Tut) Repo

# <span id="page-0-2"></span>**Grundlegende Befehle:**

git init

git add . || git add

git commit -m "grund" || git commit -a -m "grund"

git remote add origin <http://pfad.zum/repo.git>

git push -u origin master (einmalig, dann langt git push für push ins master)

git clone url

git clone —recursive

### <span id="page-0-1"></span>**Branching**

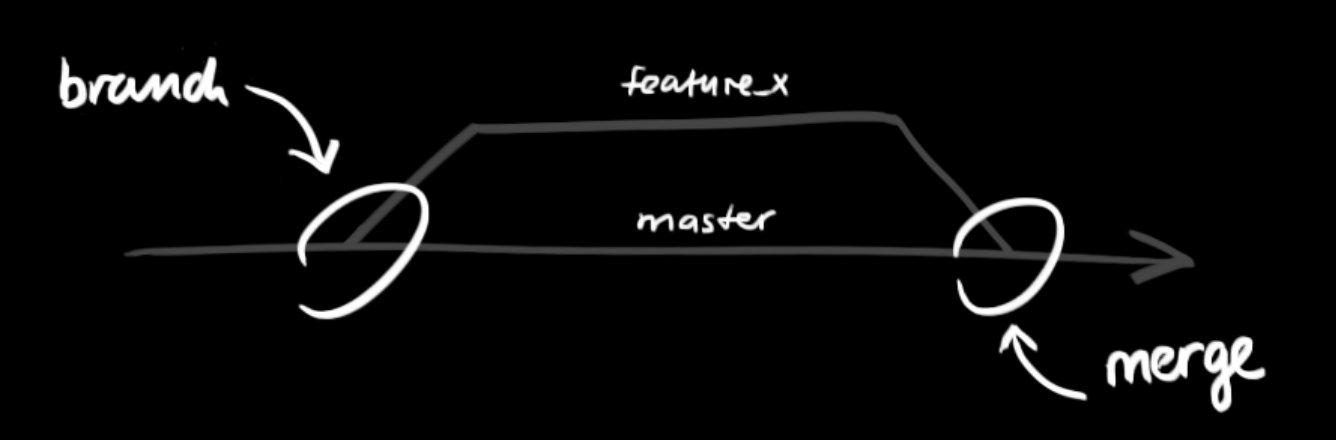

git branch "branchname" -> Branch erstellen git checkout "branchname" -> Zum Branch wechseln git push —set-upstream origin "branchname" -> Branch hochladen git checkout master -> Zurück zum master Branch git merge "branchname" -> branch einchecken git branch -d "brnachname" -> branch löschen git push -> hochladen

#### <span id="page-1-0"></span>**Tags**

git tag -> Tags anzeigen

git tag -a v1.2.3 -m "Version 1.2.3" -> Kommentierter Tag erstellen

git push origin —tags -> Tags in Repo pushen

### <span id="page-1-1"></span>**Reset lokal Repository**

git fetch origin

git reset –hard origin/master

## <span id="page-1-2"></span>**Software (Windows oder MultiPlattform)**

[GitBash](https://git-scm.com/download/win) & GitGUI

**[SourceTree](https://www.sourcetreeapp.com/)** 

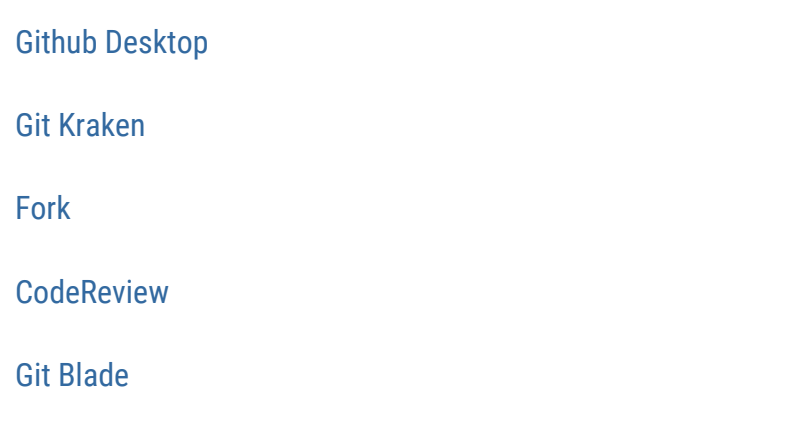

### <span id="page-2-0"></span>**Häufiger Workflow**

Während der Entwicklungsarbeit wird der Workflow meistens in etwa so aussehen:

- Aktuellen master-Branch vom Server downloaden (vorher mit git status sicherstellen, dass man sich auf dem master-Branch befindet. Wenn nicht: git checkout master): #> git pull
- Einen neuen Branch für das kommende Feature anlegen: #> git checkout -b meinfeature master
- [Änderungen am Code durchführen]
- Geänderte und neue Dateien stagen: #> git add .
- Änderungen committen:

```
#> git commit -m "Changes xyz"
```
Jetzt den Branch auf den Server laden, wenn gewünscht:

```
#> git push -u origin meinfeature
```
- … oder direkt in dem master wechseln: #> git checkout master
- (nochmals aktuellen Code ziehen zur Sicherheit) #> git pull
- Eigenen Code mit master zusammenführen: #> git merge meinfeature
- Nicht mehr benötigten Branch löschen:

```
#> git branch -d meinfeature
```
Aktualisierten master auf den Server pushen:

```
#> git push
```
• Fertig